## **CENTRO PAULA SOUZA**

## **ETEC PHILADELPHO GOUVÊA NETTO**

# **Técnico em Desenvolvimento de Sistemas Integrado ao Ensino Médio**

**Alan Matheus Silva Andrade**

*eduGakko* **- Rede Social Acadêmica**

**São José do Rio Preto 2021**

## **Alan Matheus Silva Andrade**

## **eduGakko - REDE SOCIAL ACADÊMICA**

Trabalho de Conclusão de Curso apresentado ao Curso Técnico em Desenvolvimento de Sistemas da Etec Philadelpho Gouvêa Netto, orientado pela Prof.ª Msc. Camila Brandão Fantozzi, como requisito parcial para obtenção do título de técnico em Desenvolvimento de Sistemas.

**São José do Rio Preto 2021**

## **RESUMO**

O objetivo deste trabalho é desenvolver uma rede social exclusiva para membros da Etec Philadelpho Gouvêa Netto, principalmente os alunos. Foram adotados como métodos de desenvolvimento: pesquisas sobre as principais redes sociais; aulas teóricas e práticas de Planejamento e Desenvolvimento do Trabalho de Conclusão de Curso e outras disciplinas; modelos conceituais e modelos lógicos, visando construir uma situação-problema e entregar a solução para ela. Os resultados obtidos contribuíram para o desenvolvimento do *software* e amadureceram o conceito do mesmo.

**Palavras-chave**: Comunicação; rede social acadêmica; *website*.

## **BRIEF**

The objective of this work is to develop an exclusive social network for Etec Philadelpho Gouvêa Netto members, mainly students. The following development methods were adopted: research about the main social networks; classes on Planning and Development of Course Conclusion Work and other subjects; conceptual models and logical models, aiming to build a problem situation and give it the solution. The results obtained contributed to the development of the software and improved the concept of it.

**Key words**: Communication; scholastic social network; website.

# **LISTA DE ILUSTRAÇÕES**

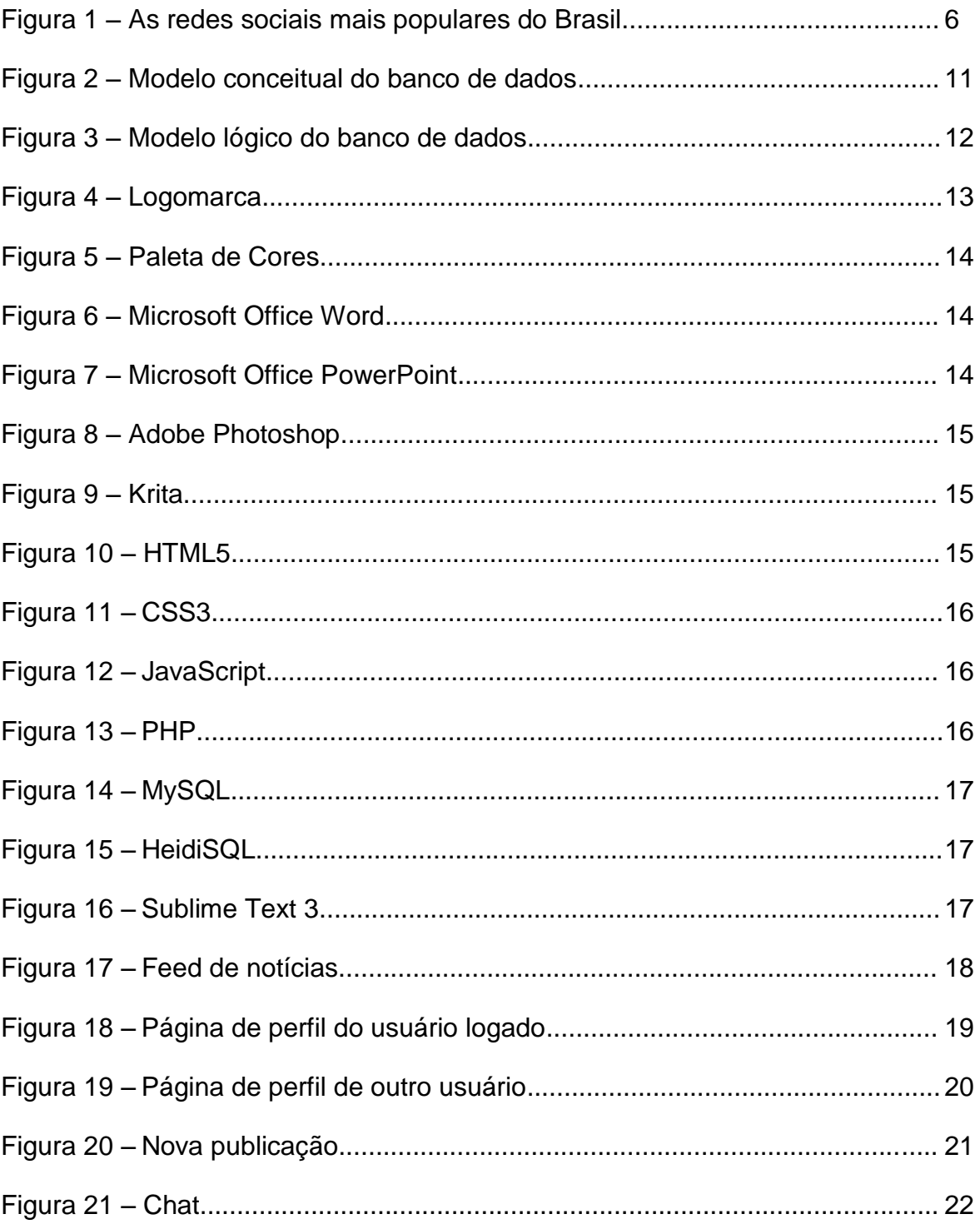

# **SUMÁRIO**

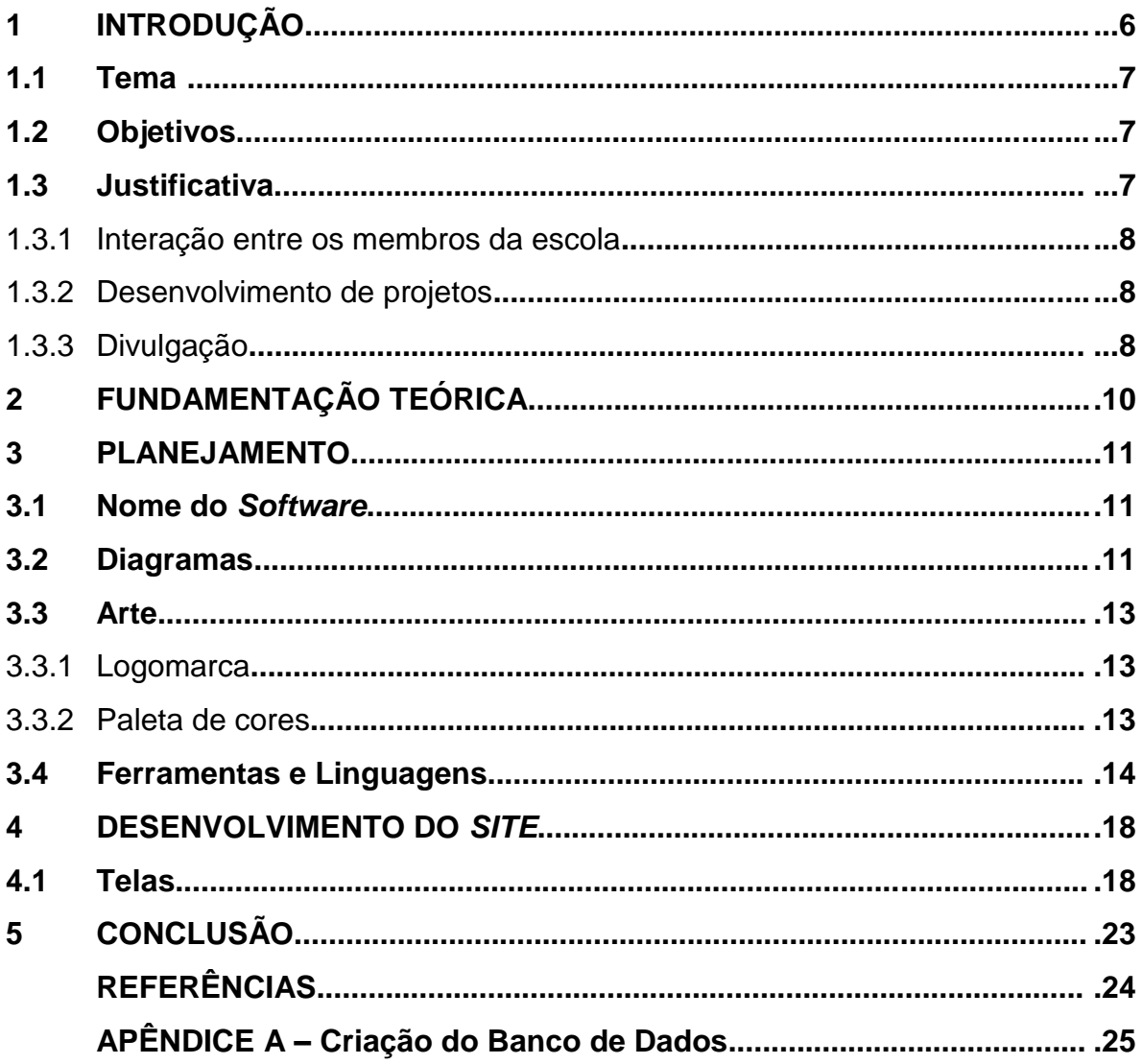

## **1 INTRODUÇÃO**

Durante as duas primeiras décadas do século XXI, as redes sociais revolucionaram a forma de se comunicar. Atualmente, no Brasil, mais de 150 milhões de pessoas utilizam este tipo de *software*, totalizando mais de 70% da população do país.

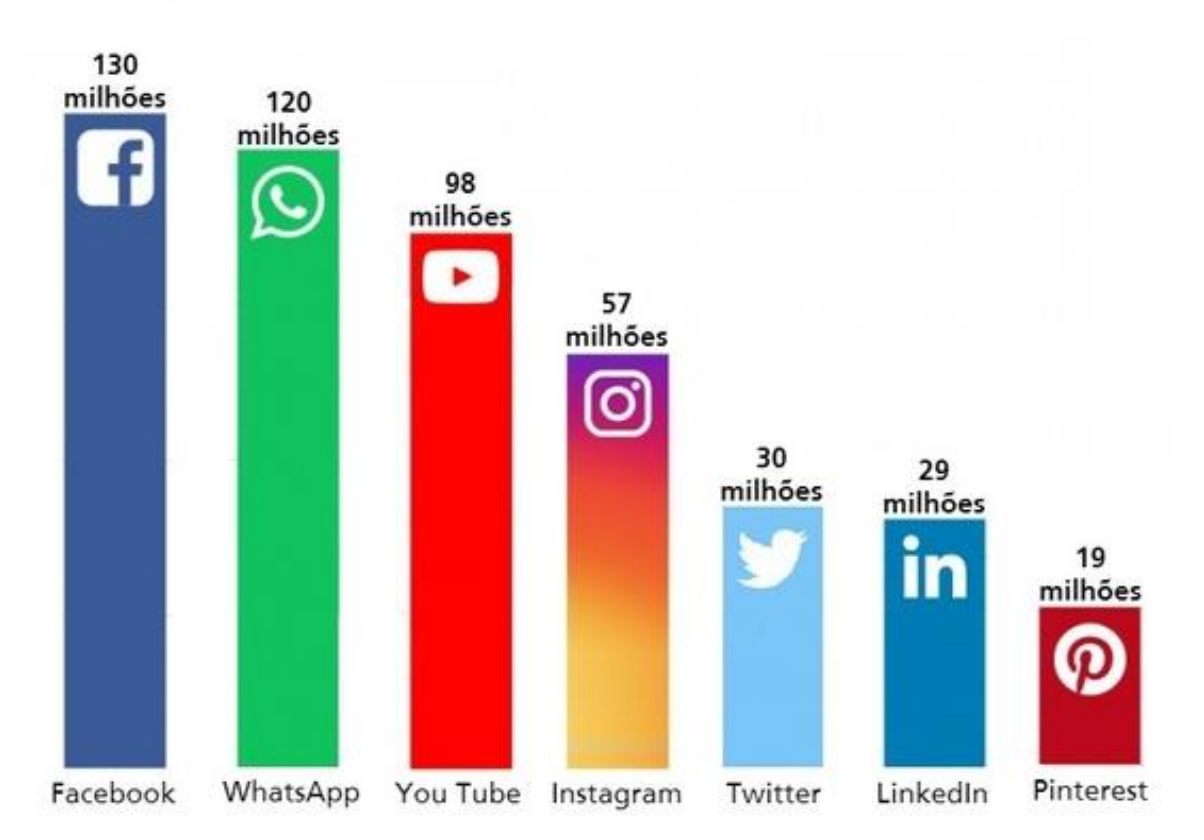

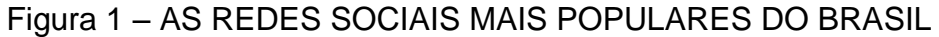

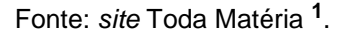

Entre os tipos de redes sociais, estão as redes sociais acadêmicas, plataformas digitais que promovem redes de comunicação entre indivíduos direta ou indiretamente envolvidos com o universo acadêmico.

Com base nos conhecimentos obtidos nas aulas do Ensino Técnico Integrado ao Médio em Desenvolvimento de Sistemas, serão desenvolvidos um banco de dados e um *website*, que irão compor uma rede social exclusiva para membros da Etec Philadelpho Gouvêa Netto.

**.** 

<sup>1</sup> Disponível em: <https://www.todamateria.com.br/redes-sociais/>.

#### **1.1 Tema**

O tema proposto é o desenvolvimento de uma rede social acadêmica, exclusiva para membros da Etec Philadelpho Gouvêa Netto, principalmente os alunos.

Apesar de já existirem diversas plataformas para comunicação entre estes membros – como *Microsoft Teams*, *Whatsapp*, *Twitter*, *Facebook*, entre outros –, será alvejado o objetivo de desenvolver uma comunidade com um nível de formalidade maior do que há, por exemplo, no *Facebook*, porém não tão formal a ponto de parecer artificial, como ocorre no *Microsoft Teams*.

Serão disponibilizados perfis parcialmente editáveis, um sistema de publicações, grupos e um sistema de conversas por *chat*.

#### **1.2 Objetivos**

Objetivos gerais:

• Comunicação e interação entre os membros da escola, principalmente alunos e professores, em uma plataforma exclusiva;

Objetivos específicos:

- Comunicação por *chat* privado entre apenas dois usuários ou em grupo – entre três ou mais usuários;
- Divulgação de trabalhos, pesquisas e projetos entre os membros da escola, por meio das publicações;
- Criação de grupos para discutir sobre assuntos específicos, seja para estudar sobre alguma matéria, compartilhar dicas ou até mesmo desenvolver algo.

### **1.3 Justificativa**

O conceito inicial deste sistema surgiu a partir de pesquisas sobre as origens da maior rede social do mundo: o *Facebook*. A plataforma teve sua primeira versão disponível apenas aos estudantes da Universidade de *Harvard*, em 2004.

Baseado neste contexto, surge um questionamento: quais seriam as possíveis vantagens de usar uma rede social restrita a uma escola?

#### 1.3.1 Interação entre os membros da escola

Ao possuir um perfil no sistema, o usuário poderá conhecer os demais integrantes da escola sem precisar conversar diretamente ou procurar em outras plataformas. Serão exibidos em uma página pública o nome do usuário, o nome de sua turma (ano, módulo, curso) e uma foto de perfil que o próprio usuário poderá escolher.

Ao visitar o perfil de algum outro membro, o usuário poderá segui-lo, o que implica em receber, em seu *Feed de Notícias*, as publicações deste membro.

Além disso, os grupos unirão os usuários para conversar, trocar informações e criar projetos sobre os assuntos que mais gostam. Isso nos leva à próxima vantagem.

#### 1.3.2 Desenvolvimento de projetos

A Etec possui uma característica interessante: muitos projetos e pesquisas surgem a partir desta instituição. Há muitos eventos e atividades que levam isso a acontecer, como a Mostra Técnica, o Trabalho de Conclusão de Curso e algumas competições em que a unidade participa. Uma rede social acadêmica ajudará no desenvolvimento e divulgação destes projetos. Mas como?

Com os grupos interagindo entre si, com base em temas de sua preferência, poderão surgir conceitos e ideias que poderão se materializar em forma de projetos, pesquisas, empresas, sistemas, tecnologias, entre outros. Isso poderá melhorar, por exemplo, a Mostra Técnica e outros eventos.

#### 1.3.3 Divulgação

A divulgação de eventos, avisos, projetos, palestras, entre outros, já vem sendo realizada através de perfis da Etec Philadelpho Gouvêa Netto, por exemplo, no *Facebook* e no *Instagram*. Após analisar a quantidade de reações nessas publicações, parecem não ter um alcance tão elevado. Mas como uma rede social acadêmica poderá ajudar?

Ao acessar este *software*, o usuário terá a consciência de que se trata de um meio de comunicação da própria escola, estando sujeito a receber notificações dela.

Os usuários poderão criar publicações, que serão exibidas no *Feed de Notícias* de seus seguidores. Se algum aluno, professor ou grupo estiver desenvolvendo algum projeto, poderá divulgá-lo na plataforma por meio das publicações, aumentando o número de pessoas cientes deste projeto dentro da escola e, possivelmente, encontrando ajuda para executá-lo.

#### **2 FUNDAMENTAÇÃO TEÓRICA**

Um estudo apresentado na *47th Hawaii International Conference on System Sciences* (47ª Conferência Internacional do Hawaii Sobre Ciências de Sistemas) em 2014 por pesquisadores da Universidade de *St. Gallen*, na Suíça, avaliou se e como o impacto científico pode ser medido por meio da análise de dados de mídias sociais, e como esta abordagem se relaciona com as métricas tradicionais.

Este estudo notou que os acadêmicos da universidade suíça utilizam redes sociais, mas não seguem muitos de seus colegas por preferirem interagir com eles na vida real, o que levou a conclusão de que as redes sociais têm por finalidade fortalecer as amizades já existentes, mais do que estabelecer novos contatos.

Também foi concluído que os acadêmicos em início de carreira, os mais jovens, costumavam utilizar as redes sociais com uma maior frequência, possivelmente em virtude de seu desejo de carreira e de estabelecer fortes redes de colaboração.

Voltando a justificativa, é possível concluir que uma rede social acadêmica - tão fechada e restrita quanto parece ser a proposta - pode sim ser viável, ou pelo menos pode gerar um impacto quanto aos objetivos, mencionados anteriormente.

No ambiente escolar os alunos, professores e outros funcionários estão muito próximos, de tal forma que quase todos se conhecem ou têm alguma relação minimamente desenvolvida. Dessa forma, a interação entre os membros na plataforma é quase inevitável.

Seguindo as conclusões do estudo citado anteriormente, temos um outro ponto interessante, apesar de simples: a maioria dos membros da Etec Philadelpho Gouvêa Netto, que estão desenvolvendo algum projeto ou pesquisa, são jovens.

Desta forma, há um cenário ideal para a utilização de uma rede social restrita, onde não há o mundo inteiro observando, apenas pessoas que estão muito próximas umas das outras e que podem se ajudar para desenvolver coisas incríveis.

#### **3 PLANEJAMENTO**

#### **3.1 Nome do** *software*

O nome "*eduGakko*" foi escolhido com base na palavra "*gakko*", que significa "escola" em japonês, antecedido pela sequência "edu", normalmente utilizado como alguma relação ao meio acadêmico, como no domínio ".edu".

#### **3.2 Diagramas**

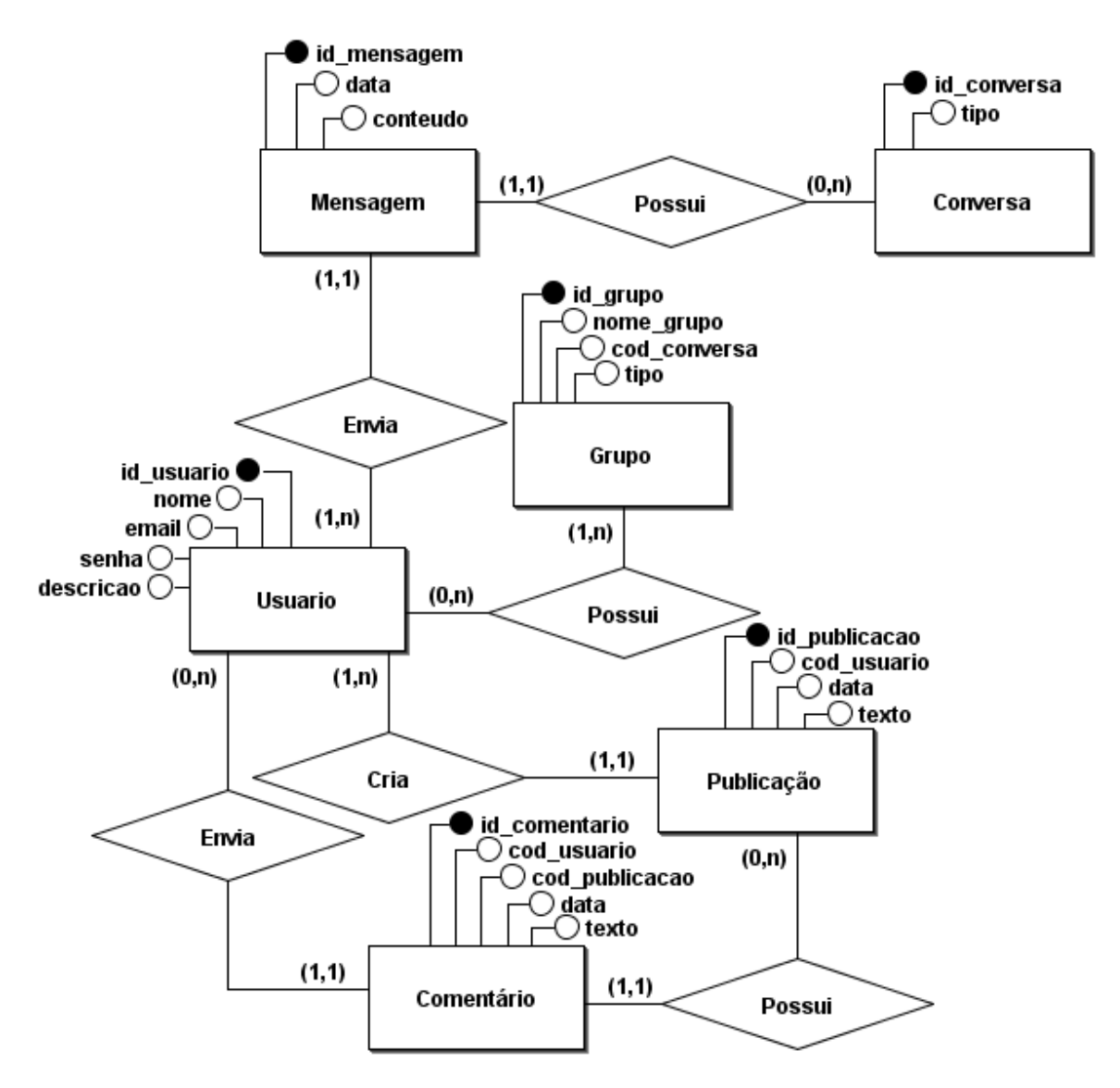

Figura 2 – MODELO CONCEITUAL DO BANCO DE DADOS

Fonte: desenvolvido pelo autor.

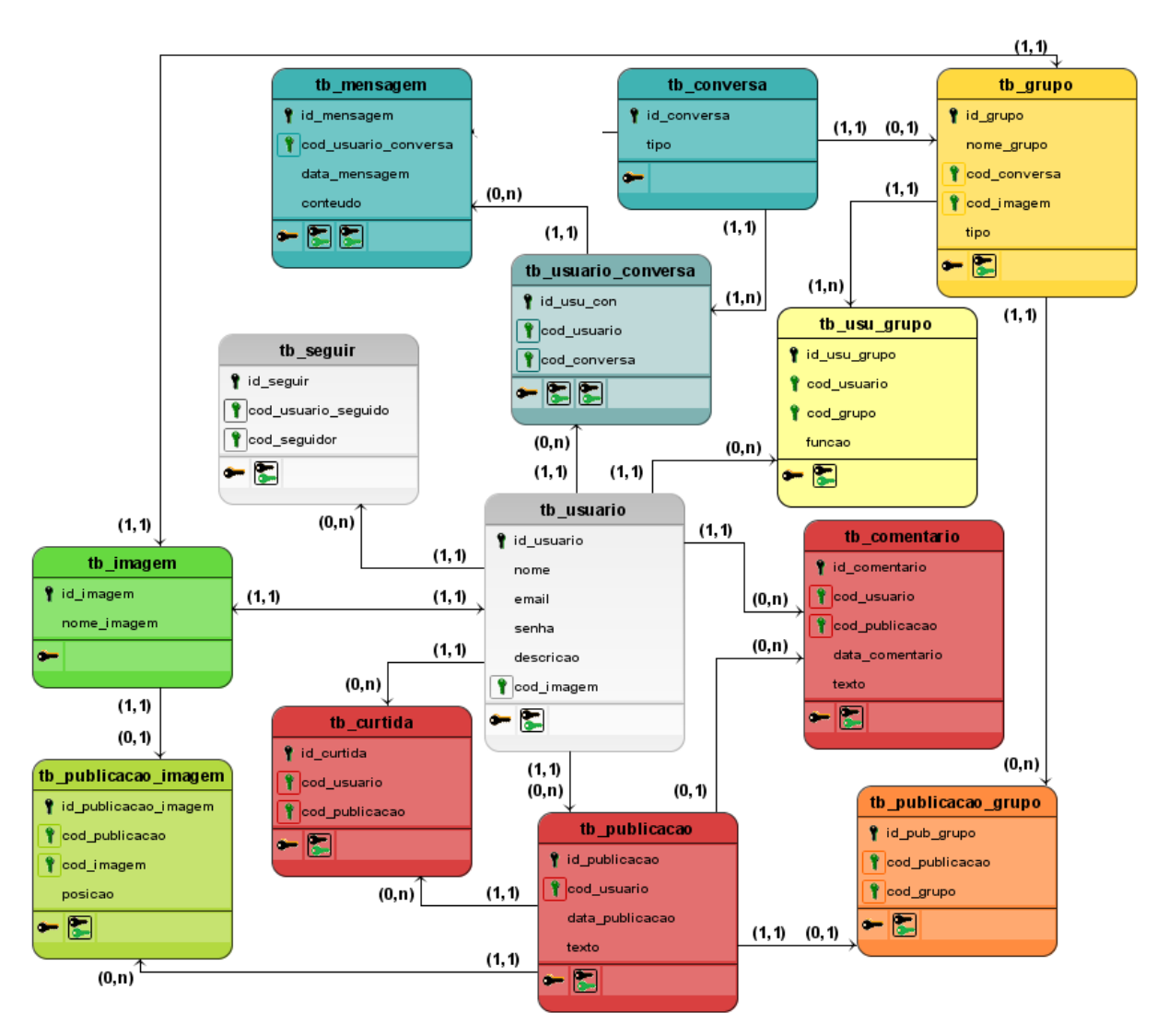

## Figura 3 – MODELO LÓGICO DO BANCO DE DADOS

Fonte: desenvolvido pelo autor.

### **3.3 Arte**

### 3.3.1 Logomarca

A seguir estão as quatro versões da logo. Cada versão será exibida com base nas cores do ambiente em que precisarmos de uma logo, fazendo com que ela se destaque em relação a outros itens da tela onde é exibida.

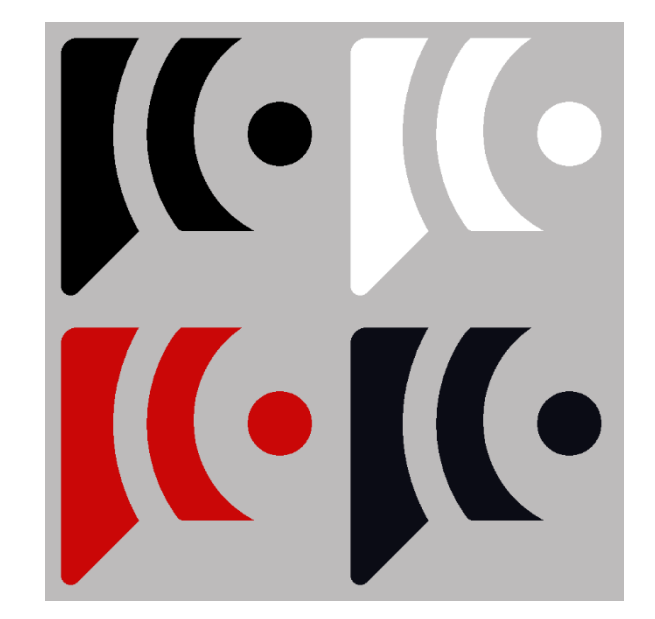

Figura 4 – LOGOMARCA

Fonte: desenvolvido pelo autor.

## 3.3.2 Paleta de cores

A paleta de cores foi baseada no *website* da Etec Philadelpho Gouvêa Netto.

Foram selecionadas 5 cores principais, com os seguintes códigos hexadecimais:

- *#c91818* um tom de vermelho que entra em destaque em relação as outras cores, usada em alguns botões e como cor de fundo da barra de navegação;
- *#1e1f26* uma cor escura captada a partir do azul, usada em contornos, ícones e alguns textos;
- *#ebeef5* uma cor clara captada a partir do azul, usada no fundo da tela para substituir o branco, servindo de descanso para os olhos;
- *#000000* preto, utilizado em textos;
- *#ffffff* branco, utilizado nos ícones da barra de navegação;

## Figura 5 – PALETA DE CORES

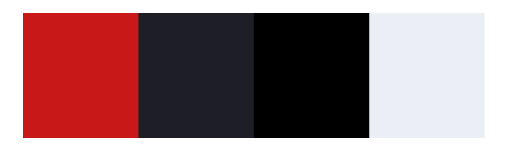

Fonte: desenvolvido pelo autor.

## **3.4 Ferramentas e Linguagens**

O *Microsoft Office Word*, um editor de texto produzido pela *Microsoft*, foi utilizado para o desenvolvimento de documentos de texto, como a monografia.

Figura 6 – MICROSOFT OFFICE WORD

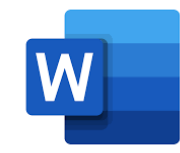

Fonte: site LogoDownload<sup>2</sup>.

O *Microsoft Office PowerPoint* foi utilizado para o desenvolvimento de apresentações de *slides*.

Figura 7 – MICROSOFT OFFICE POWERPOINT

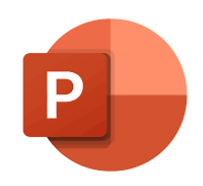

Fonte: *site* LogoDownload <sup>3</sup> .

1

<sup>2</sup> Disponível em: <https://logodownload.org/microsoft-word-logo/>.

<sup>3</sup> Disponível em: <https://logodownload.org/microsoft-powerpoint-logo/>.

O editor de imagens *Adobe Photoshop* foi utilizado na criação dos ícones do *site*.

Figura 8 – ADOBE PHOTOSHOP

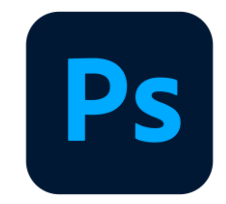

Fonte: *site* LogoDownload <sup>4</sup> .

O *Krita*, um editor de imagens com foco em desenhos, foi utilizado no desenvolvimento de artes conceituais e da logomarca.

Figura 9 – KRITA

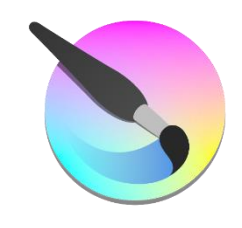

Fonte: *site* Wikipédia<sup>5</sup>.

O *BrModelo* é uma ferramenta de modelagem conceitual, e foi utilizado para desenvolver o Modelo Lógico e o Modelo Conceitual do banco de dados.

A linguagem *HTML5* foi utilizada no desenvolvimento de páginas web.

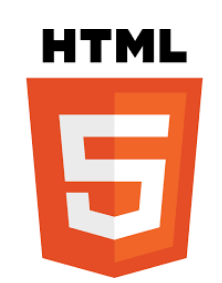

Figura 10 – HTML5

Fonte: site Wikipédia <sup>6</sup>.

**<sup>.</sup>** <sup>4</sup> Disponível em: <https://logodownload.org/adobe-photoshop-logo/>.

<sup>5</sup> Disponível em: <https://pt.m.wikipedia.org/wiki/Ficheiro:Calligrakrita-base.svg>.

<sup>6</sup> Disponível em: <https://pt.wikipedia.org/wiki/HTML5>.

O *CSS3* foi utilizado para determinar o estilo das páginas web, desenvolvidas em *HTML5*.

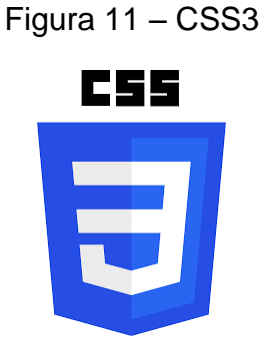

Fonte: *site* LogoDownload <sup>7</sup> .

O *JavaScript* é uma linguagem de programação interpretada estruturada, e foi utilizado no desenvolvimento de recursos de programação assíncrona.

Figura 12 – JAVASCRIPT

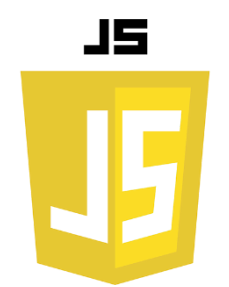

Fonte: *site* Marcas Logos <sup>8</sup> .

A linguagem de programação *PHP7* foi utilizada para o desenvolvimento de aplicações do servidor.

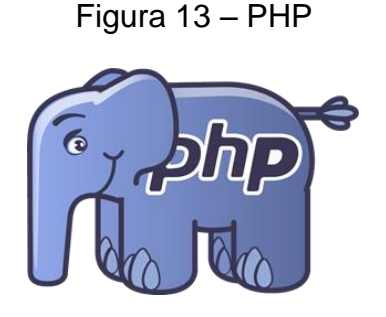

Fonte: *site* SeekLogo <sup>9</sup> .

**.** 

<sup>7</sup> Disponível em: <https://logodownload.org/css3-logo/>.

<sup>8</sup> Disponível em: <https://marcas-logos.net/javascript-logo/>.

<sup>9</sup> Disponível em: <https://seeklogo.com/vector-logo/265704/php>.

O *MySQL* foi utilizado como sistema de gerenciamento de banco de dados.

Figura 14 – MYSQL

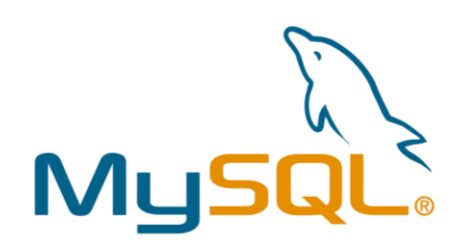

Fonte: *site* Marcas Logos <sup>10</sup> .

O banco de dados foi desenvolvido no *software HeidiSQL*.

Figura 15 – HEIDISQL

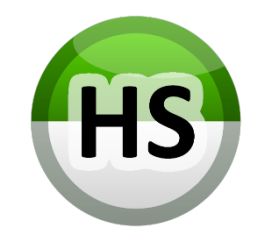

Fonte: site Wikimedia Commons<sup>11</sup>.

O *Sublime Text 3*, um editor de texto direcionado a programação web, foi utilizado no desenvolvimento do *site*.

Figura 16 – SUBLIME TEXT 3

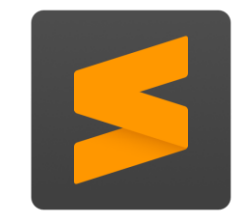

Fonte: site Sublime Text <sup>12</sup>.

**.** 

<sup>10</sup> Disponível em: <https://marcas-logos.net/mysql-logo/>.

<sup>&</sup>lt;sup>11</sup> Disponível em: <https://commons.wikimedia.org/wiki/File:HeidiSQL\_logo\_image.png >.

<sup>&</sup>lt;sup>12</sup> Disponível em: <https://www.sublimetext.com/ >.

#### **4 DESENVOLVIMENTO DO** *SITE*

#### **4.1 Telas**

Figura 17 – FEED DE NOTÍCIAS

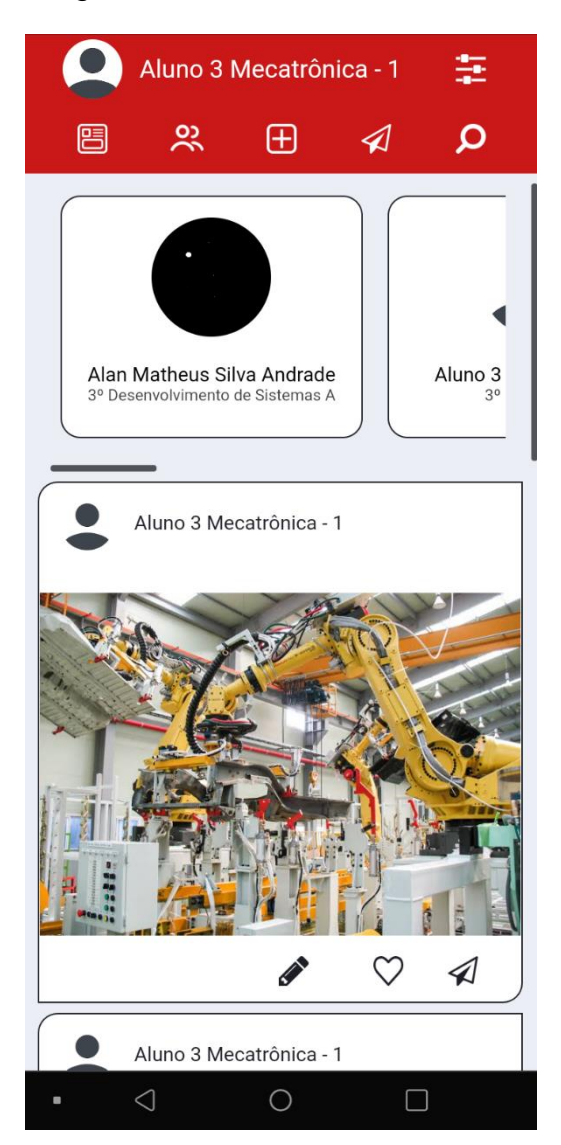

Fonte: Desenvolvido pelo autor.

Abaixo da barra de navegação, temos os perfis ordenados pela quantidade de curtidas em suas publicações. São carregados, nesta parte, um máximo de 10 perfis. Ao clicar em algum dos itens, o usuário será redirecionado para a página correspondente ao perfil clicado.

Abaixo dos perfis, temos uma rolagem com as publicações do usuário logado e com as publicações dos usuários que o usuário logado segue, ordenados por data de envio.

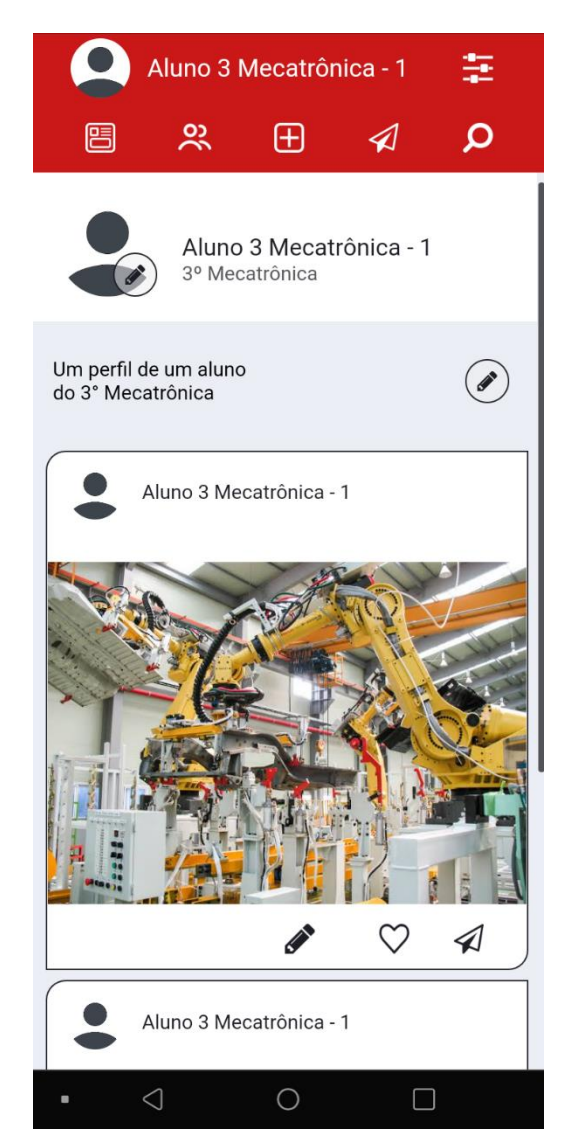

## Figura 18 – PÁGINA DE PERFIL DO USUÁRIO LOGADO

Fonte: desenvolvido pelo autor.

Esta é a página do usuário que está logado. Na parte superior, temos a foto de perfil do usuário, seu nome e sua turma, e mais abaixo temos a descrição do usuário. Na foto de perfil e na descrição temos o ícone "lápis", que abre uma janela de alteração quando clicado.

Abaixo da descrição, temos uma rolagem com as publicações do usuário logado, ordenados por data de envio.

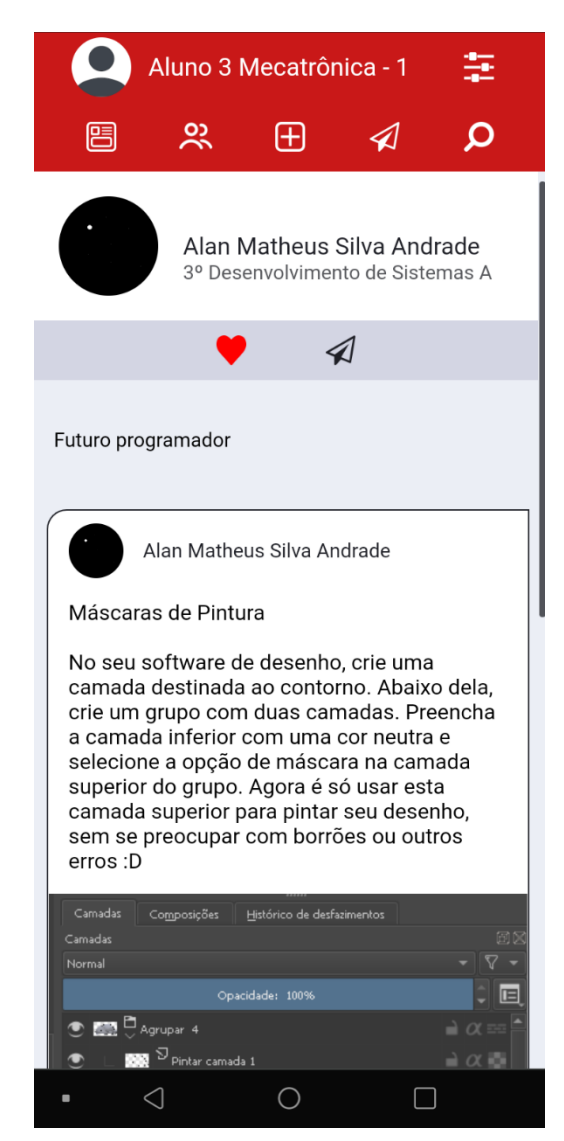

## Figura 19 – PÁGINA DE PERFIL DE OUTRO USUÁRIO

Fonte: desenvolvido pelo autor.

Na página de perfil, quando acessamos algum perfil diferente do logado, ainda temos as publicações, a descrição, a foto de perfil e o nome, mas agora do usuário que procuramos. Agora não aparecem mais os botões de edição.

Além disso, agora temos dois botões: o botão seguir (representado pelo ícone de coração) e o botão de conversa (representado pelo avião de papel).

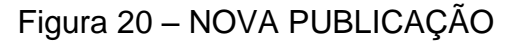

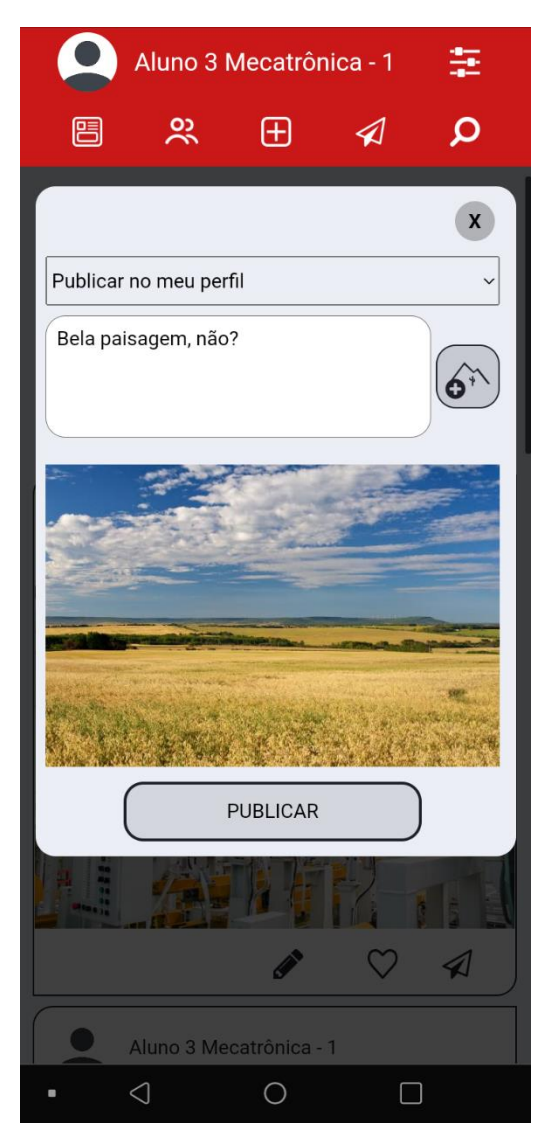

Fonte: desenvolvido pelo autor.

Ao clicar no ícone de nova publicação, na barra de navegação, é aberta uma janela como sobreposição, onde é possível criar uma publicação. No exemplo acima, foi digitado o texto "Bela paisagem, não?" e foi adicionada uma imagem.

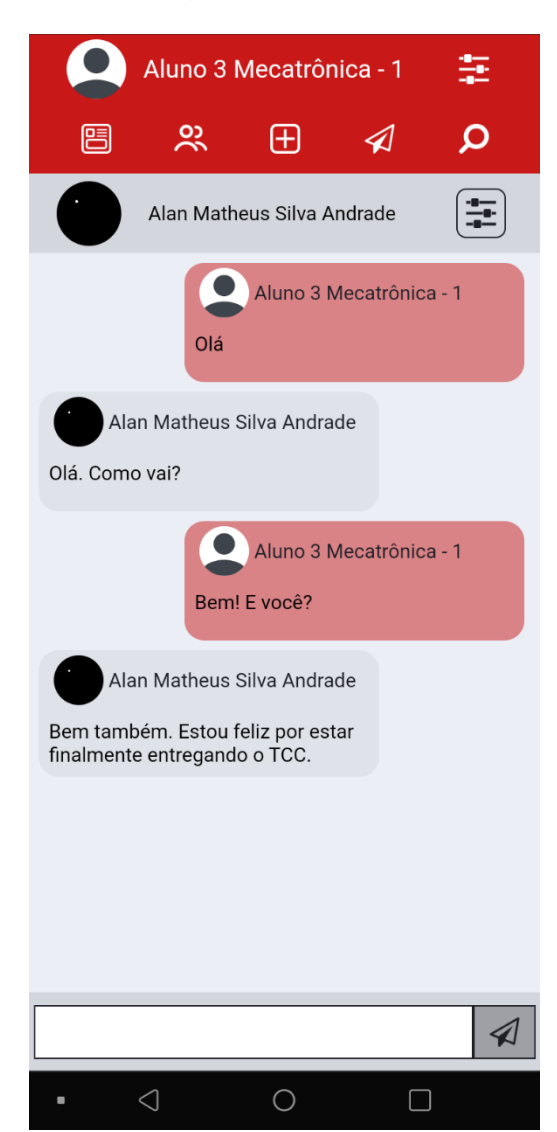

Figura 21 – CHAT

Fonte: desenvolvido pelo autor.

Ao topo temos o perfil – ou o grupo – com o qual estamos conversando. Ao lado do nome há um botão de seleção de conversa. Abaixo há a rolagem com as mensagens da conversa. Na área inferior há um campo de texto e um botão para enviar a mensagem.

#### **5 CONCLUSÃO**

Após meses de desenvolvimento, o *website* e o banco de dados foram finalizados com sucesso. Infelizmente, não foi desenvolvido um aplicativo para o sistema operacional *Android*. Apesar disso, o *app*, assim como um possível sistema *desktop*, podem ser desenvolvidos futuramente caso este projeto seja implementado.

Além disso, este *site* conta com suas funções básicas, ou seja, há um grande potencial para expansões e melhorias.

Em resumo, as funcionalidades do *eduGakko* foram desenvolvidas com êxito.

Apesar de reconhecer o quão improvável é a implementação deste sistema, foi gratificante desenvolvê-lo. Neste processo foi possível adquirir conhecimentos sobre diversos temas e aperfeiçoar as habilidades de programação, principalmente quanto a programação *web*.

#### **REFERÊNCIAS**

DIANA, Daniela. História da Internet. **Toda Matéria**, 2013. Disponível em <https://www.todamateria.com.br/historia-da-internet/>. Acesso em 14 de junho de 2021.

DIANA, Juliana. Redes Sociais. **Toda Matéria**, 2017. Disponível em <https://www.todamateria.com.br/redes-sociais/>. Acesso em 14 de junho de 2021.

HOFFMANN, Christian Pieter; LUTZ, Christoph; MECKEL, Miriam. Applying Social Network Analysis to Scientific Impact Assessment. In: Hawaii International Conference on System Science, 47., 2014, Big Island, Hawaii. p. 1576 – 1585. Disponível em: https://www.computer.org/csdl/pds/api/csdl/proceedings/download-article/12OmNzfXatt/pdf. Acesso em 4 de setembro de 2021.

MARTINS, Milene Moura. Conheça as redes sociais para acadêmicos e pesquisadores. **ViaCarreira**, 2020. Disponível em <https://viacarreira.com/redes-sociais-para-academicos-epesquisadores/>. Acesso em 4 de setembro de 2021.

OLIVEIRA, NATANAEL. Redes Sociais | História e Guia Completo. **Natanael Oliveira**, 2011. Disponível em <https://natanaeloliveira.com.br/a-historia-das-redes-sociais/>. Acesso em 14 de junho de 2021.

VOLPATO, Bruno. Ranking: as redes sociais mais usadas em 2021 no Brasil e no mundo, insights e materiais gratuitos. **Resultados Digitais**, 2021. Disponível em <https://resultadosdigitais.com.br/blog/redes-sociais-mais-usadas-no-brasil/>. Acesso em 15 de junho de 2021.

O que é um feed? **Ajuda do AdSense**, 2021. Disponível em <https://support.google.com/adsense/answer/9189559?hl=pt-BR>. Acesso em 17 de junho de 2021.

Redes sociais acadêmicas. **UNIFESP**, 2020. Disponível em <https://www.unifesp.br/campus/gua/plataformas-e-identificadores-academicos/redessociais-academicas>. Acesso em 14 de junho de 2021.

## **APENDICE A – Criação do Banco de Dados**

CREATE DATABASE bd\_tcc;

USE bd\_tcc;

CREATE TABLE tb\_imagem ( id\_imagem INT NOT NULL PRIMARY KEY AUTO\_INCREMENT, nome\_imagem VARCHAR(250) NOT NULL );

CREATE TABLE tb\_usuario ( id\_usuario INT NOT NULL PRIMARY KEY AUTO\_INCREMENT, nome VARCHAR(250) NOT NULL, email VARCHAR(250) NOT NULL, senha VARCHAR(250) NOT NULL, descricao VARCHAR(500), cod\_imagem INT REFERENCES tb\_imagem (id\_imagem) );

CREATE TABLE tb\_seguir ( id\_seguir INT NOT NULL PRIMARY KEY AUTO\_INCREMENT, cod\_seguidor INT NOT NULL REFERENCES tb\_usuario (id\_usuario), cod\_usuario\_seguido INT NOT NULL REFERENCES tb\_usuario (id\_usuario) );

CREATE TABLE tb\_publicacao ( id\_publicacao INT NOT NULL PRIMARY KEY AUTO\_INCREMENT, cod\_usuario INT NOT NULL REFERENCES tb\_usuario (id\_usuario), data\_publicacao DATETIME NOT NULL, texto TEXT );

CREATE TABLE tb\_comentario ( id\_comentario INT NOT NULL PRIMARY KEY AUTO\_INCREMENT, cod\_usuario INT NOT NULL REFERENCES tb\_usuario (id\_usuario), cod\_publicacao INT NOT NULL REFERENCES tb\_publicacao (id\_publicacao), data\_comentario DATETIME NOT NULL, texto TEXT );

CREATE TABLE tb\_curtida (

id\_curtida INT NOT NULL PRIMARY KEY AUTO\_INCREMENT, cod\_usuario INT NOT NULL REFERENCES tb\_usuario (id\_usuario), cod\_publicacao INT NOT NULL REFERENCES tb\_publicacao (id\_publicacao) );

CREATE TABLE tb\_publicacao\_imagem (

id\_publicacao\_imagem INT NOT NULL PRIMARY KEY AUTO\_INCREMENT, cod\_publicacao INT NOT NULL REFERENCES tb\_publicacao (id\_publicacao), cod\_imagem INT NOT NULL REFERENCES tb\_imagem (id\_imagem) );

CREATE TABLE tb\_conversa ( id\_conversa INT NOT NULL PRIMARY KEY AUTO\_INCREMENT, tipo VARCHAR(10) NOT NULL );

CREATE TABLE tb\_usuario\_conversa ( id\_usu\_con INT NOT NULL PRIMARY KEY AUTO\_INCREMENT, cod\_usuario INT NOT NULL REFERENCES tb\_usuario (id\_usuario), cod\_conversa INT NOT NULL REFERENCES tb\_conversa (id\_conversa) );

CREATE TABLE tb\_mensagem (

id\_mensagem INT NOT NULL PRIMARY KEY AUTO\_INCREMENT, cod\_usu\_con INT NOT NULL REFERENCES tb\_usuario\_conversa (id\_usu\_con), conteudo TEXT NOT NULL

);

CREATE TABLE tb\_grupo ( id\_grupo INT NOT NULL PRIMARY KEY AUTO\_INCREMENT, nome\_grupo VARCHAR(250) NOT NULL, cod\_admin INT NOT NULL REFERENCES tb\_usuario (id\_usuario), tipo\_grupo VARCHAR(20) NOT NULL, cod\_imagem INT REFERENCES tb\_imagem (id\_imagem), cod\_conversa INT NOT NULL REFERENCES tb\_conversa (id\_conversa) );

CREATE TABLE tb\_usuario\_grupo (

id\_usuario\_grupo INT NOT NULL PRIMARY KEY AUTO\_INCREMENT, cod\_usuario INT NOT NULL REFERENCES tb\_usuario (id\_usuario), cod\_grupo INT NOT NULL REFERENCES tb\_grupo (id\_grupo), funcao VARCHAR(20) NOT NULL

);

CREATE TABLE tb\_publicacao\_grupo (

id\_publicacao\_grupo INT NOT NULL PRIMARY KEY AUTO\_INCREMENT, cod\_publicacao INT NOT NULL REFERENCES tb\_publicacao (id\_publicacao), cod\_grupo INT NOT NULL REFERENCES tb\_grupo (id\_grupo) );